## **Download Attendance Report for Teams Meetings**

**ONLY** Meeting organizers can view and download a meeting attendance report. This option isn't available to other attendees**.** 

**Best practice** is to wait till the meeting is over and the organizer is the last one in the meeting to download the report.

**Keep in mind** that you'll only be able to download the attendance report **while the meeting is in progress** and participants are still present.

Find this report in the **Participants** pane of the meeting, by clicking the download arrow as shown below. You can download the report as a .CSV file (text format) that can be opened in Excel. The .CSV file contains the **name**, **join time**, and **leave time** of all meeting attendees.

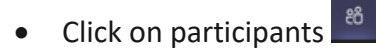

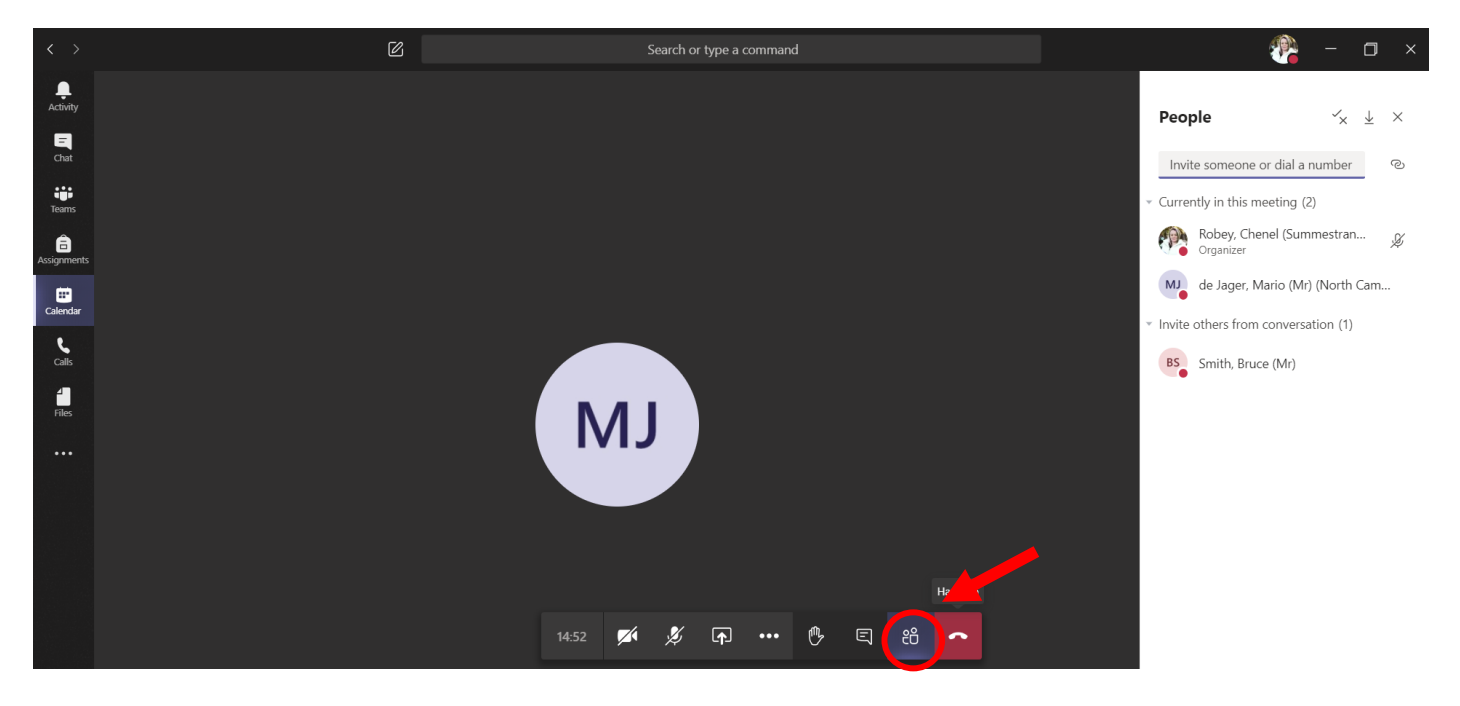

• Click on the download attendance report in the People Pane

œ.

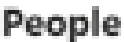

Invite someone or dial a number

· Currently in this meeting (2)

• Save the Attendance Report